知 iMC&U-Center 如何修改登录页面的背景图片

[Ucenter](https://zhiliao.h3c.com/questions/catesDis/888) [PLAT](https://zhiliao.h3c.com/questions/catesDis/228) **[潘韬略](https://zhiliao.h3c.com/User/other/19115)** 2021-04-06 发表

问题描述

iMC&U-Center 如何修改登录页面的背景图片

## 解决方法

将预期的背景图片修改文件名为login\_bg.jpg, 并拷贝到目录OEM目录/images/common目录下, 或相 应主题目录下,然后清理浏览器缓存后重新登录即可看到效果。

例如本例替换的位置为:iMC\client\web\apps\imc\resources\primefaces-imc-cool-blue\images下的 login\_bg.jpg

注意事项: 1. 图片大小为1920x1080,误差不建议超过±5。

1、替换前样式:

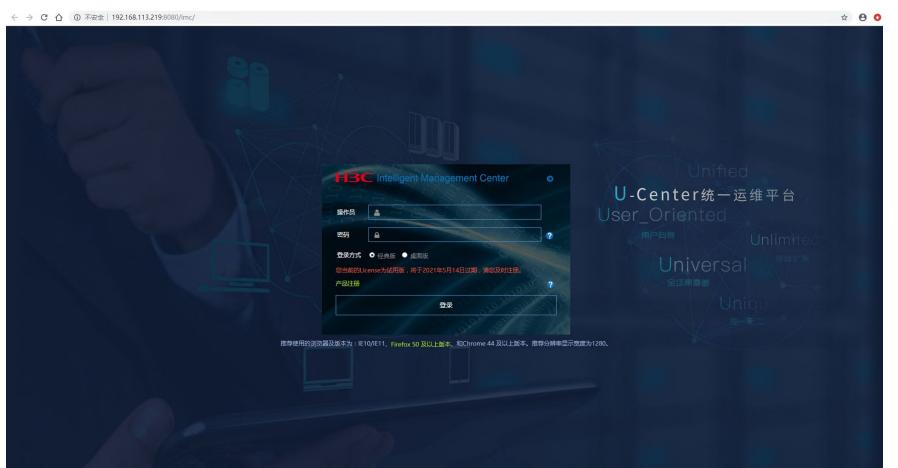

## 2、替换后样式

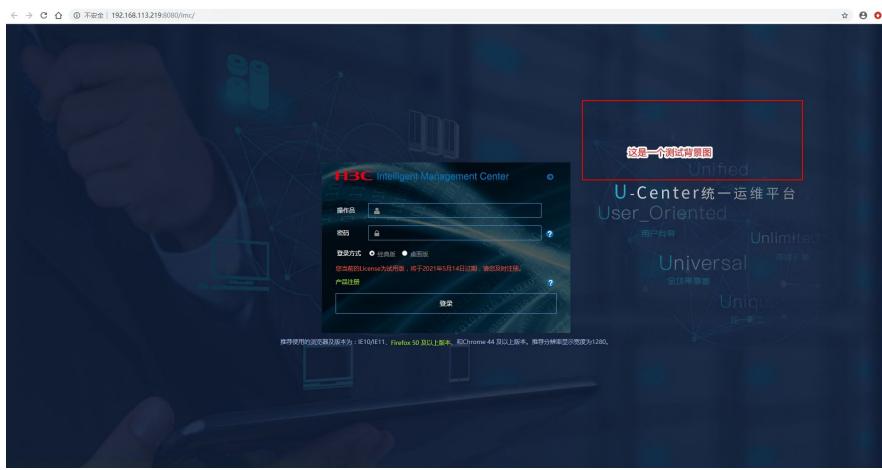